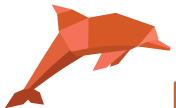

## RadExPro 2017.1 release notes

We are excited to announce our first release of the year -- RadExPro 2017.1!

The main novels are as following:

Brand-new Interactive QC module provides convenient interactivity for on-land 3D/2D acquisition quality control. A number of source, receiver, CMP and general location maps color-coded by to various QC attributes like RMS amplitude, apparent frequency, SNR, or CMP fold are synchronized between themselves and with a seismic record that you can open by a single click on a source point location. Click on the picture below to see the snapshot video of how it works:

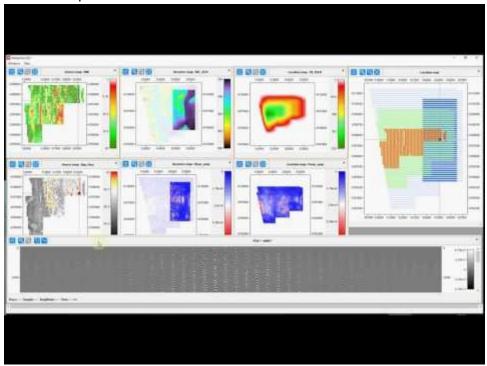

In the RadExPro Real-Time you can use the same module for QCing data quality in the real time. The below vide demonstrates this: various attribute maps are being populated as soon as the new data is arriving. You can observe how CMP fold gradually increases with every new shot. The latest seismic gather acquired is displayed and syncronized with all the maps. In the real life the displays are going to be updated much less frequently, of course:

**—** 

Never miss any of our news! Follow RadExPro in social media:

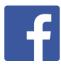

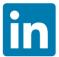

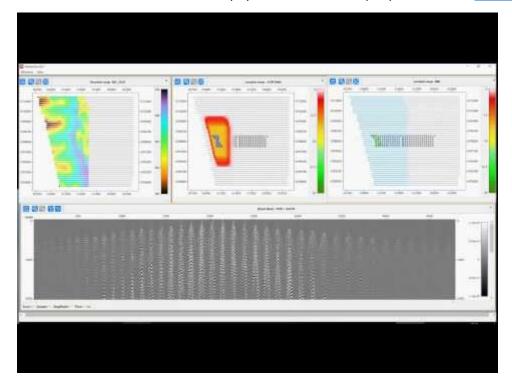

• Trace Input module now can make quick resorting in memory (similarly to the standalone Resort module). To activate it, switch on Memory resort option and specify buffer size in MB that the module is allowed to use. You don't need to replicate the same dataset with different sorting any more – the improved Trace Input will resort the data quickly on the fly making input of big datasets into flows way faster!

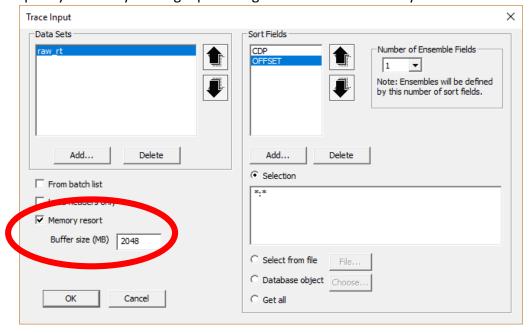

Never miss any of our news! Follow RadExPro in social media:

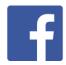

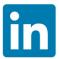

- The following modules have been parallelized for improved productivity. As a result, the improvement observed on a 14-core CPU is up to impressive 7-10 times! Here is the list of modules affected:
  - 1. NMO/NMI
  - 2. Ensemble Stack
  - 3. Bandpass Filter
  - 4. Butterworth Filter
  - 5. Radon Transform
  - 6. Predictive Decon
  - 7. Deghosting
  - 8. Wave Field Subtraction
- In **Database Navigator**, double-click on a dataset name will now open in in Geometry Spreadsheet. When a Dataset History window is open, clicking on another dataset will update the history window content on the fly. You can also *Empty* several datasets at once now just use multiselect before clicking the menu command.
- In **Screen Display**, incorrect amplitude spectrum normalization by window size in Raw Amplitude and dB display modes was fixed.
- **Load Text Trace** module was improved it can read a number of traces now, skipping some header lines and selecting data column to read.
- A number of bugs were fixed, including those in MaxPower Autostatics, Travel Time
  Tomography (it doesn't crash anymore when you run calculation with a topography
  preloaded), in Trace Output when working in Batch Mode, SharpSeis Deghosting
  (stability issue fixed).

As usual, if you are on maintenance, please contact us at <a href="mailto:support@radexpro.ru">support@radexpro.ru</a> and get your update for free.

Please, note that this time, if you are using *RadExPro Professional*, you will need to update the license in your dongle. Please, follow the instruction below:

1. Connect the dongle to a USB-port. Run the remote update utility RUS\_WXDXI.exe utility (it was installed together with the software and will be available from the Start/All programs/RadExPro).

Never miss any of our news! Follow RadExPro in social media:

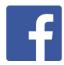

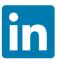

- 2. In the open dialog on the Collect Status Information tab click the Collect Information button and save the information file (\*.c2v) on your hard disk.
- 3. E-mail this file to <a href="mailto:support@radexpro.ru">support@radexpro.ru</a>.
- 4. We will generate a new license and send it to you. You will need to connect the dongle to the computer and use the same utility to apply the license update.

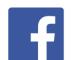

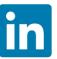